# **Using a Thermal Imaging Camera Notes**

**Downloads from: [cambridgecarbonfootprint.org/what-we-do/thermal-imaging](https://cambridgecarbonfootprint.org/what-we-do/thermal-imaging/)**

# Cambridge Carbon Footprint

#### **Ideal Conditions for Use**

- Indoors >10°C warmer than out if necessary turn up heating a few hours before.
- No direct sun, rain or strong winds
- Enough light for visible images, although thermal images work fine in the dark

#### **Check before**

- **Battery**. Check on-screen icon: **Charger socket is under flap on side of camera.**
- **SD Memory Card** in slot under flap. (USB /SD card- adaptor in bag)
- **File format** via menus (see Options, below): normally select **TiR: BMP or TiR105: JPG IS2 only** for use with Fluke SmartView software for optimisation, labelling, etc

#### **In Use**

- **Switch On**/ Off: Hold F2 (**TiR**) or Power On/Off (**TiR105**) Œ
- **Lens cap** flip it up!
- **FOCUS: TiR**: Essential if tricky, use IR Fusion (see below) **TiR105**: No focus: but keep at least 1.2m (4ft) from subject
- **Save images** by pulling trigger **AND** then **STORE** by pressing F1
- *Investigate unexpected hot or cold areas. Make comparisons. Heat leaks look cold from inside building, hot from outside.*
- **Avoid reflections** from glass or metal: change your position?
- Metals also give false temperatures because of low emissivity
- **Keep notes** of images & what they show

#### **Options**

*via menus:* **TiR***: F2, then again for more options, F1 or F3 to select.* **TiR105***: F2 then use* arrow buttons.

**IR Fusion** shows thermal image in the middle with a visible surround: recommended **TiR** is in focus when visible and infrared images align vertically.

- **Auto/Manual** displayed top-right. Auto: easy, or Manual: for comparisons or if temp extremes in view. Change between Auto/Manual by holding F1 for 1 sec (when no menu displayed) F3 resets manual range to the max & min temperatures then in view
- **Review stored Images** via Menus, Memory, if needed. See more in Camera user **Manuals:** [cambridgecarbonfootprint.org/what-we-do/thermal-imaging](https://cambridgecarbonfootprint.org/what-we-do/thermal-imaging/)

#### **After Use**

- **Follow Covid safety** procedures see [Borrower Agreement](https://bit.ly/2Jrd2XD)
- close the lens cap!
- copy images from SD card to PC & delete them from SD Card (USB /SD card- adaptor in bag)
- re-charge the battery: changer in bag plug it into charge socket under camera flap. Then see screen.
- fill in [Survey Record Form](https://forms.gle/SsHq6MYWNqpHZCjH7) for each building examined
- keep camera safe & return as arranged.
- report any problems to [ticamera@cambridgecarbonfootprint.org](mailto:ticamera@cambridgecarbonfootprint.org)

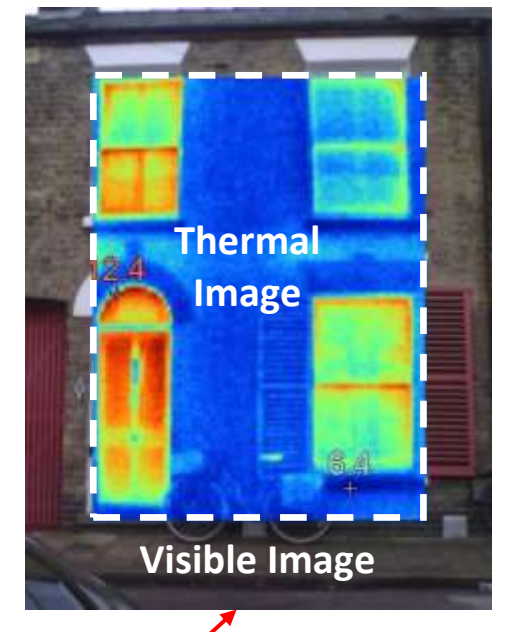

## **Fluke Thermal Imaging Cameras**

**Cost ~ £2,800 each for 160 x 120 pixels! But they can reveal a lot**

## *[TiR](https://www.myflukestore.com/p5875/fluke_tir_thermal_imager.php)* CCF's first camera:

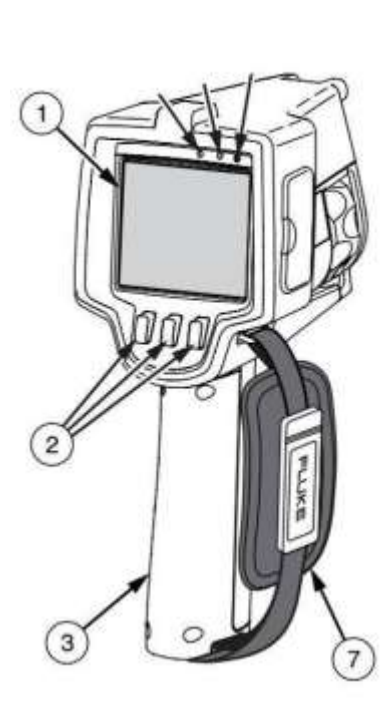

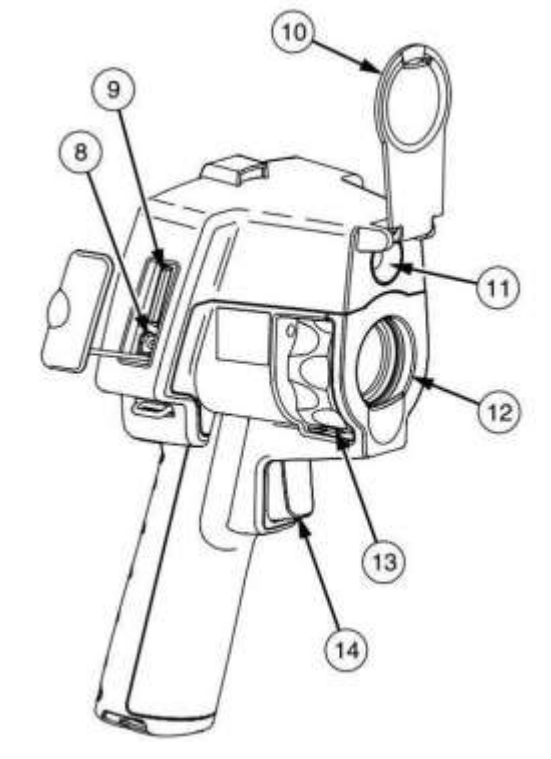

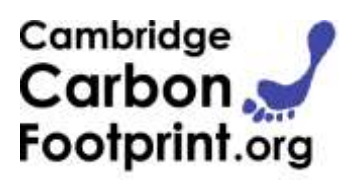

- LCD Display
- **Softkeys (F1, F2, F3)** *Hold F2 for ON/OFF*
- **Battery Cover**
- Hand Strap
- **Charger input**
- **SD Memory Card slot**
- **Lens Cap**
- Visual Camera
- Thermal Camera
- **Focus wheel**
- **Trigger**

### **[TiR105](https://www.myflukestore.com/p14288/fe_flk-tir105_9hz.php)** CCF's newer camera:

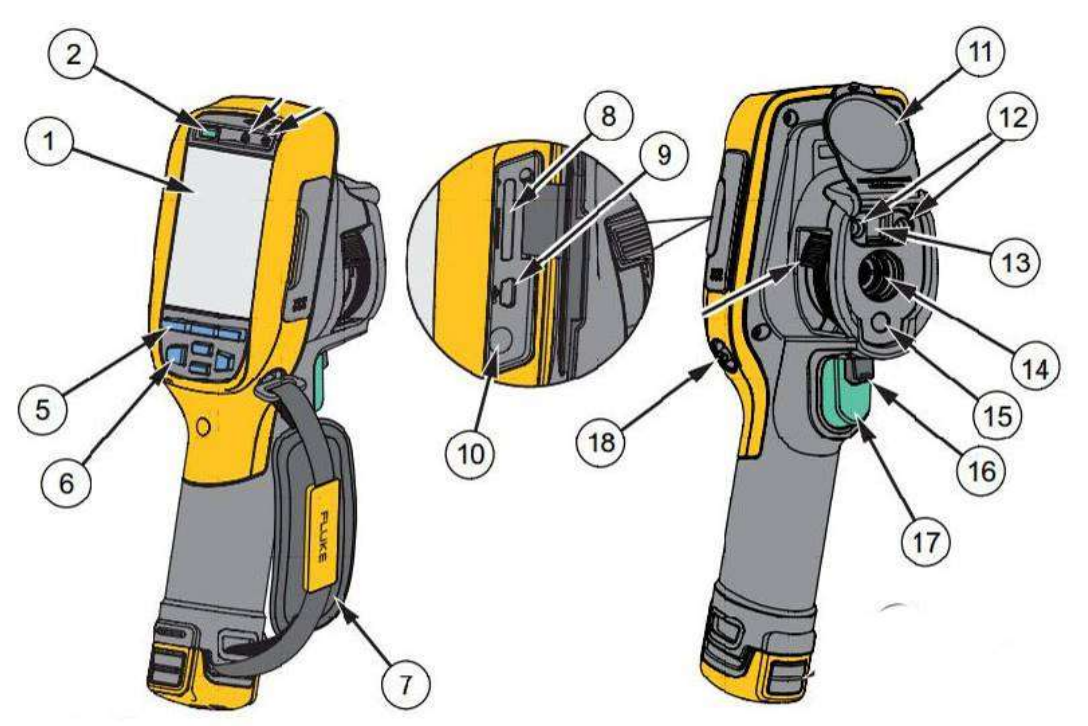

- LCD Display
- **Power On/Off**
- Function Buttons (F1, F2, F3)
- Arrow Buttons
- Hand Strap
- **SD Memory Card Slot**
- USB Cable Connection
- **AC /Charge Input Terminal**
- Retractable **Lens Cover**
- Torch/Flashlight
- Visual Camera and Lens
- Infrared Camera Lens
- Laser Pointer
- **Secondary Trigger**
- **Primary Trigger**

**Please Keep these cameras safe!** Keep with you or somewhere locked & out of sight